the other thanks the way that is the the the the thing of the theorem and the the theorem

#### **Ilisimatusarfik** Grønlands Universitet **University of Greenland**

AJOURFØRT DEN 4. OKTOBER 2023

- 1. Opret dig som **Acubiz-bruger** i: klik her: [https://erp.ditmerflex.dk/dcr/Login?returnUrl=%2fdcr%2fHome%2fMineBlanketter](https://erp.ditmerflex.dk/dcr/Login?returnUrl=%2fdcr%2fHome%2fMineBlanketter%20) 
	- Vælg: Ny blanket, vælg blanket nr. 8121, som udfyldes og sendes.
- 2. Du kan logge på Acubiz her, hvis du er oprettet som bruger: https://nanog.acubiz.com/
- 3. Der er en mere udførlig **vejledning** til Acubiz rejseafregning her: <https://www.asa.gl/Page?PageId=1918156857&hl=da>

Acubiz rejseafregning kan også håndteres i app på din telefon og Ipad – se [www.asa.gl](http://www.asa.gl/)

**Læs både:**

- **mini HR-vejledning om Acubiz-bruger-oprettelse på ASA hjemmeside / E-blanket**
- **Dernæst ASA-vejledning om rejseafregning i Acubiz program - før du går i gang**

Grundlag: Ledelsen hos Selvstyrets Personalestyrelse har besluttet, at alle rejseafregninger pr. 18/8-23 udelukkende skal laves i Acubiz.

### **Mini HR-vejledning til udfyldelse (til oprettelse en Acubiz-profil)**

1. Ilisimatusarfik brugere (@uni.gl- brugere) skal oprette en Acubiz-profil ved at udfylde oprettelsesblanketten via dette link: <https://erp.ditmerflex.dk/dcr/Login?returnUrl=%2fdcr%2fHome%2fMineBlanketter>

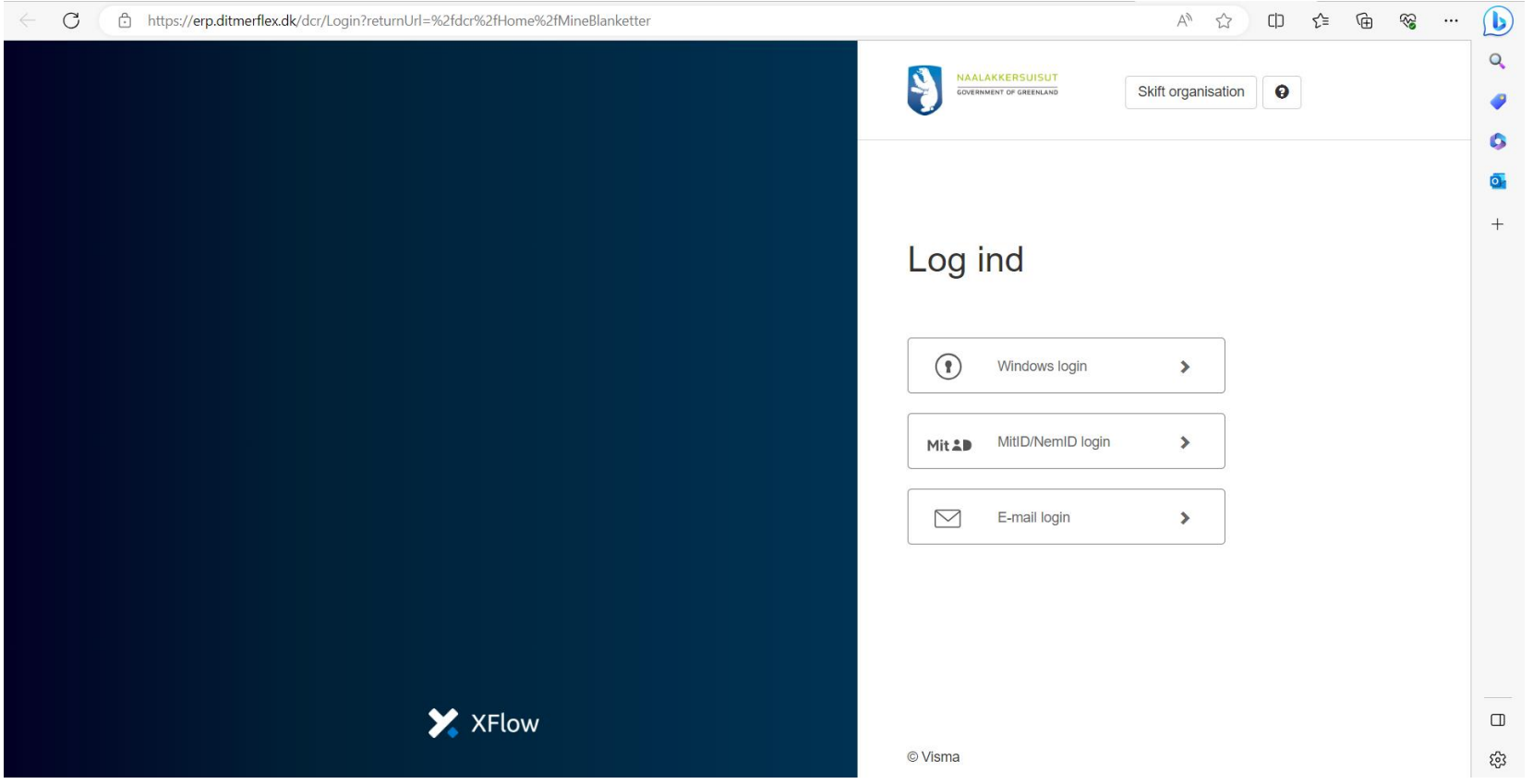

• Anvend eks. Mit id login; eller E-mail login

# **Du kommer ind på følgende side:**

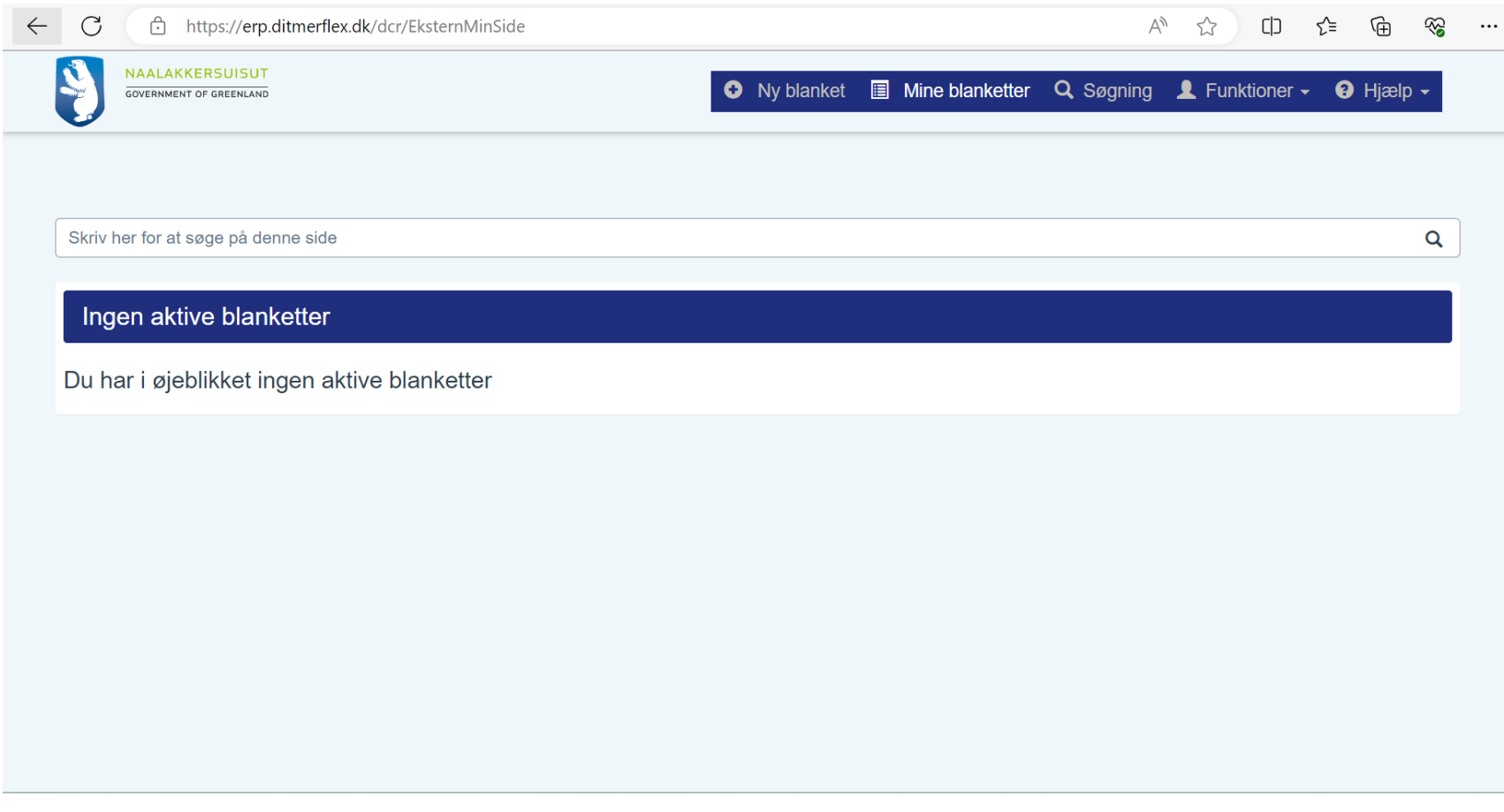

Du klikker på : **Ny blanket**

# Du kommer ind på følgende side:

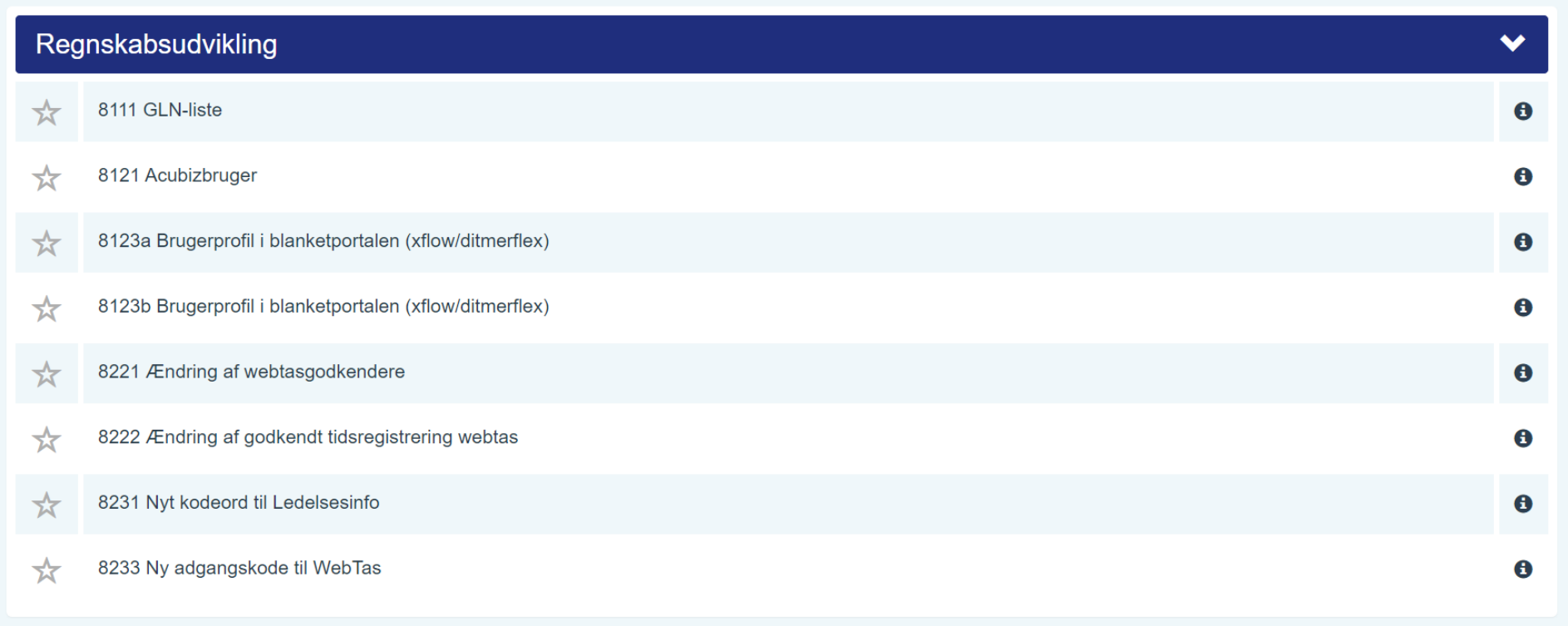

Du klikker på : **8121 Acubizbruger**

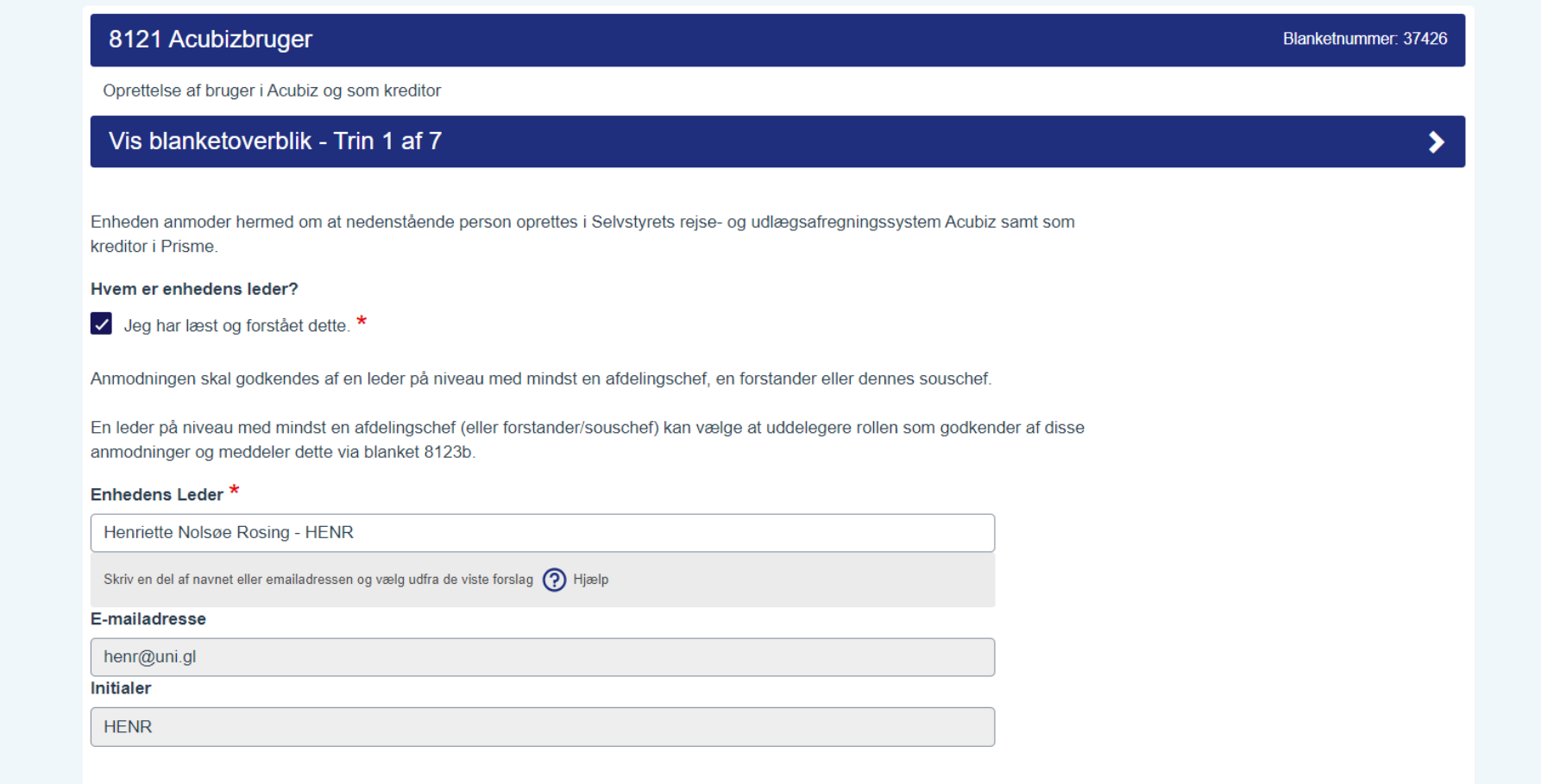

OBS: er du **TAP-ansat vælger du** : Henriette Nolsøe Rosing som **Enhedens Leder** OBS: er du **VIP-ansat vælger du** : Gitte Adler Reimer som **Enhedens Leder**

## **Blanketudfylder**: Denne del er auto-genereret:

# **Blanketudfylder Udfylder** Udfyldt den Følgende har udfyldt blanketten og bekræftet at være autoriseret til at oprette blanketten på vegne af enheden. 15-09-2023 **Udfyldt af** Charlotte Lund Mølgaard - CLMølgaard

**Enhedens navn**: skriv: KISA – KISA - Ilisimatusarfik

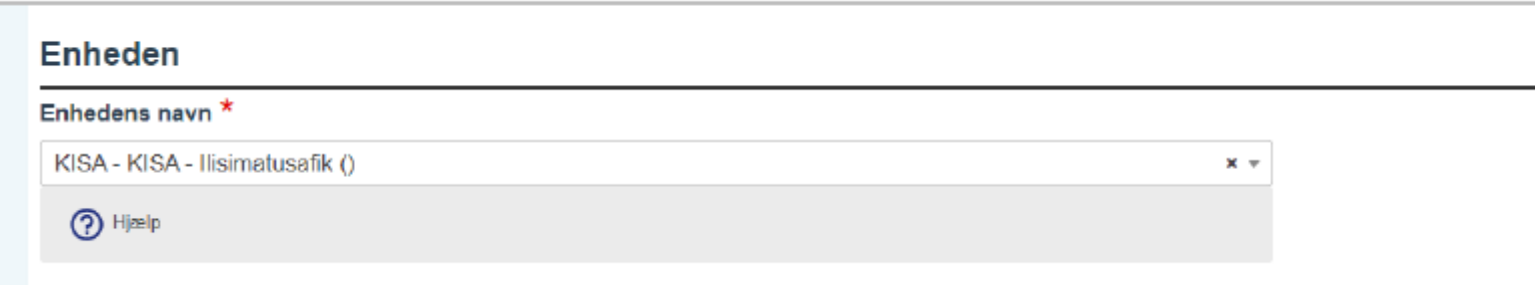

**Acubiz-bruger**: Her skal du oplyse om dig selv:

# Acubiz-bruger

Personoplysninger

#### Fornavn<sup>\*</sup>

Charlotte Lund

#### E-mailadresse<sup>\*</sup>

chlm@uni.gl

## Initialer \*

chlm

#### Bankkonto registreringsnummer (Max 4

karakter) 0 karakterer tilbage.

6471

Beskrivelse af tekstfelt (?) Hjælp

#### Bankkonto

0001063275

Beskrivelse af tekstfelt

## Efternavn<sup>\*</sup>

Mølgaard

#### CPR-nummer\*

000000-0000

## **Førstegodkender** :

OBS: er du **TAP-ansat vælger du** : Henriette Nolsøe Rosing

OBS: er du **VIP-ansat vælger du** : institutleder

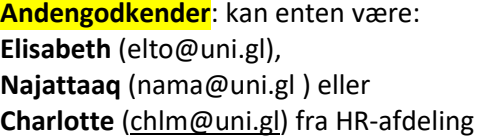

## Førstegodkender \*

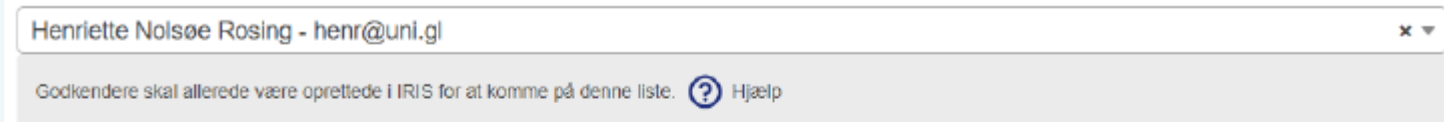

## Andengodkender \*

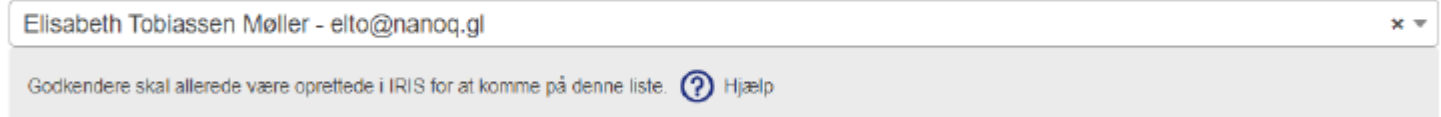

Husk også at oprette godkenderne som brugere i Acubiz. Også selvom de ikke skal rejse eller refunderes udlæg.

#### **Standardkontering: skemaoversigt – find din boks og tallene for standardkontering**

Standardkontering: du skal angive det institut eller den afdeling, der som udgangspunkt skal dække din rejseafregning. Du skal bruge de numre der her er markeret med rødt.

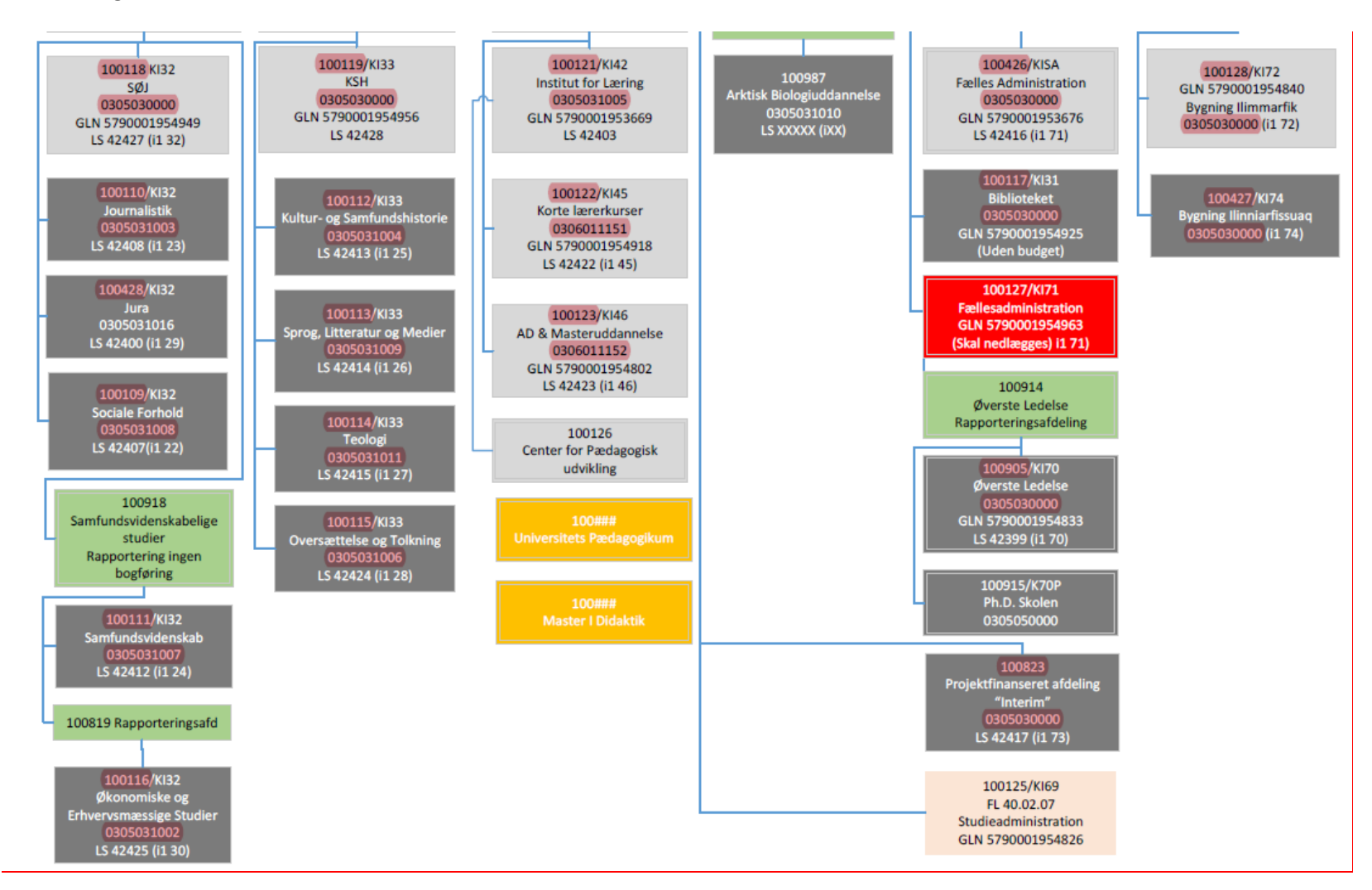

#### **Se først her:**

Er det f.eks altid instituttet der skal dække din rejseafregning?

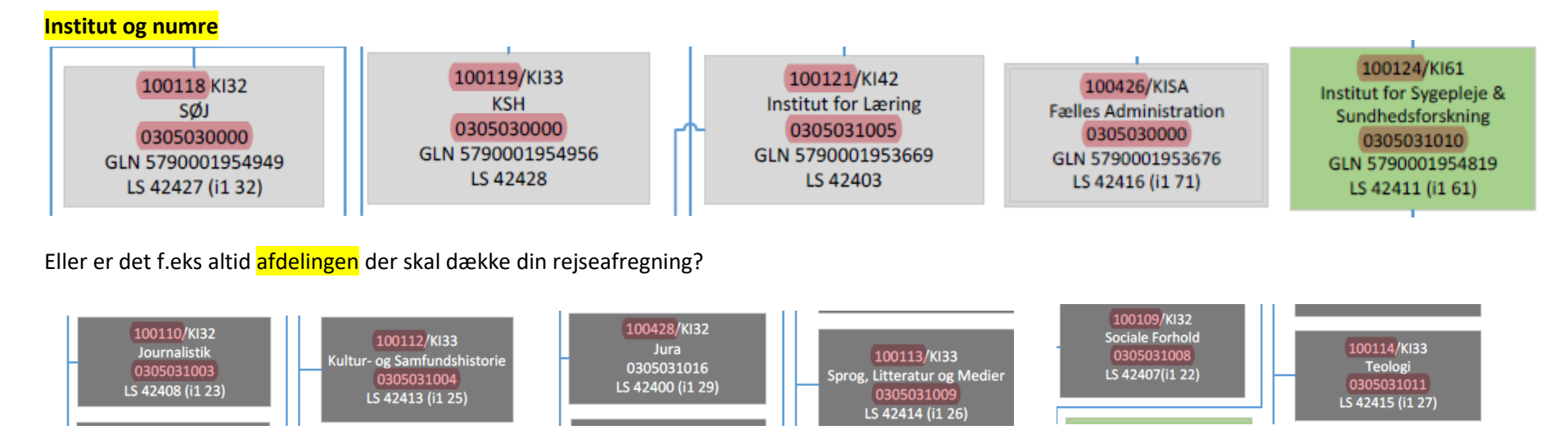

Eller er det f.eks altid et eksternt projekt der skal dække din rejseafregning?

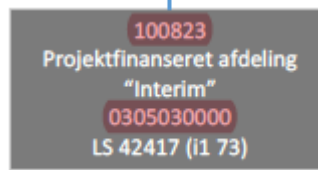

# Nu kan du udfylde efter skemaoversigt (find din boks og standardkontering)

Her er et **eksempel** : Efter **boksen** med **fællesadministrationen**

- Afdeling: 100426 er for fællesadministration
- Formålskonti: 0305030000
- Finanslovskonti: er altid 409213 for ilisimatusarfik
- Stedkonti: er altid 010460 for Nuuk

## **Standardkontering**

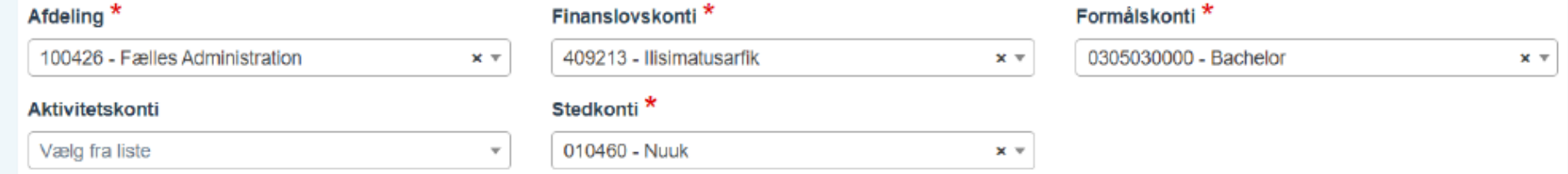

### **Her er andet eksempel efter boksen for projekt :**

- **Afdeling: 1**00823 for projektfinansieret afdeling
- **Finanslovskonto**: fast nummer 409213 for Ilisimatusarfik
- **Stedkonti**: fast nummer 010460 for Nuuk
- **Formålskonti**: tast 0305030000

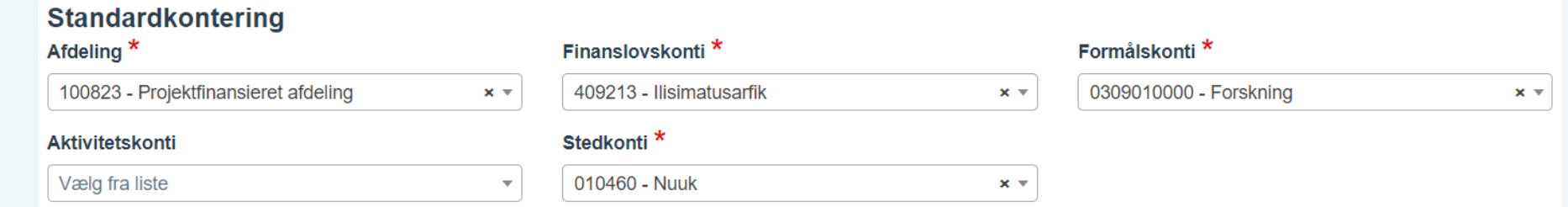

**Når du har udfyld felter markeret med rød stjerne \* kan du taste : send blanket.**